## **Clock Instructions: ISC900**

#### **Applicable Arenas:**

- Sandy Hill
- Merivale
- Sportsplex 1 (Yzerman)
- Rockland (CIHA)

#### **To run the game:**

- To start the time, press the circular green **Run** button
- To stop the time, press the circular red **Stop** button

**IMPORTANT:** In order to enter any information, the screen must be flashing. If there are no flashing spaces on the display screen, your action has timed out and you must restart the process.

#### **To set the time:**

- 1. Press the red **Game Time** button
- 2. When the space in the centre box of the screen display starts to flash, type in the specified minutes. I.e. A 3 minute warm-up would be '03'. Press the bright blue **Enter** button
- 3. The flashing digit will now be in the seconds section. Type in the desired amount of seconds and press Enter, or press Enter if the seconds will be '00'
- 4. The flashing digit will now be in the milliseconds section. Type in the desired amount of seconds and press **Enter**, or press 'Enter' if the seconds will be '00'
- 5. The flashing digits will now be under *Period* in the centre box of the display screen. Enter the correct period number then press Enter

#### **To set the period:**

- If you ever need to change the period number without resetting the time, simply press the green Period button
- The number under *PERIOD* in the centre box of the main display will start to flash
- When the screen starts to flash, input the correct number and press the bright blue Enter button

#### **To set the score:**

- 1. For goals, press the dark blue Home Score button or the yellow Guest Score button
- 2. The number under either *HOME* or *GUEST* will start to flash on the display screen
- 3. While the display screen is flashing, change the score using the numbers and press the bright blue **Enter** button

#### **To set a penalty:**

- 1. For penalties, press the dark blue Home PEN button or the yellow Guest PEN button
- 2. For the home team, the first available slot under *PENALTY* on the left-hand side will start to flash; for the home team, the first available slot under *PENALTY* on the right-hand side will start to flash
- 3. While the display screen is flashing, type in the number of the player serving the infraction using double-digits. I.e. If #8 is serving the penalty, type in '08', then press **Enter**
- 4. The display screen will now be flashing for the penalty minutes. Type in the minutes to be served for the penalty. I.e. for a minor penalty type in '2' and press **Enter**
- 5. The display screen will now be flashing for the penalty seconds. Type in the seconds to be served for the penalty and press **Enter**, or simply press **Enter** if the seconds are going to be '00' and press Enter

# **Clock Instructions: ISC900**

#### **To clear a penalty:**

- 1. Press either the dark blue Home PEN button or the yellow Guest PEN button until the penalty you want to clear is flashing on the display screen
- 2. While the screen is flashing on the player number who received the penalty, press the bright blue Clear button

### **To edit a penalty:**

- 1. Press either the dark blue Home PEN button or the yellow Guest PEN button until the penalty you want to edit is flashing on the display screen
- 2. While the screen is flashing on the player number who received the penalty, press the bright blue **Enter** button
- 3. The minute section of the penalty will now be flashing. If you would like to change the minutes, type in the new minutes and press **Enter**
- 4. The seconds section of the penalty will now be flashing. If you would like to change the seconds, type in the new seconds and press **Enter**

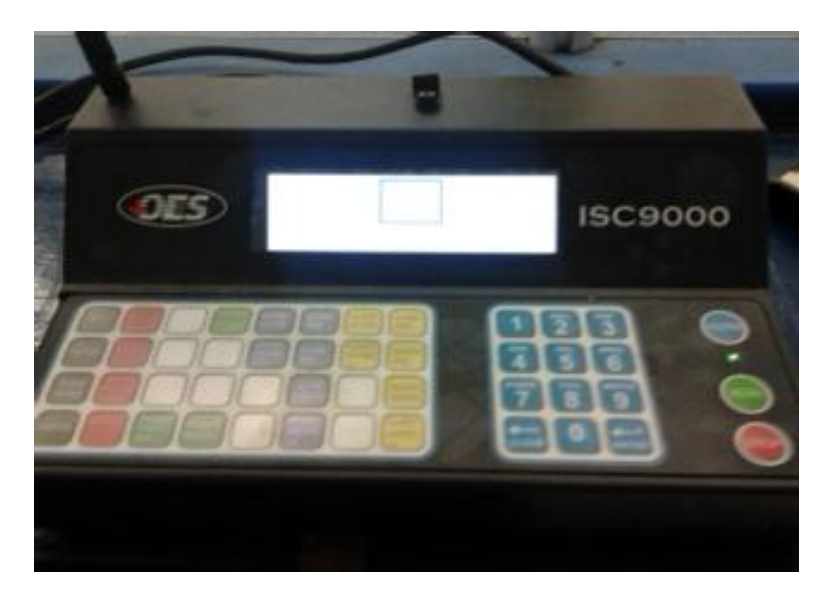

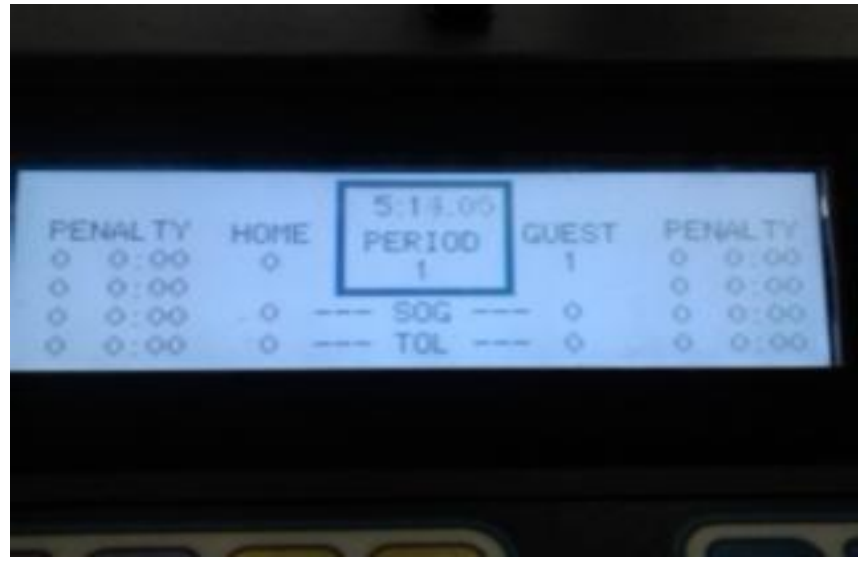